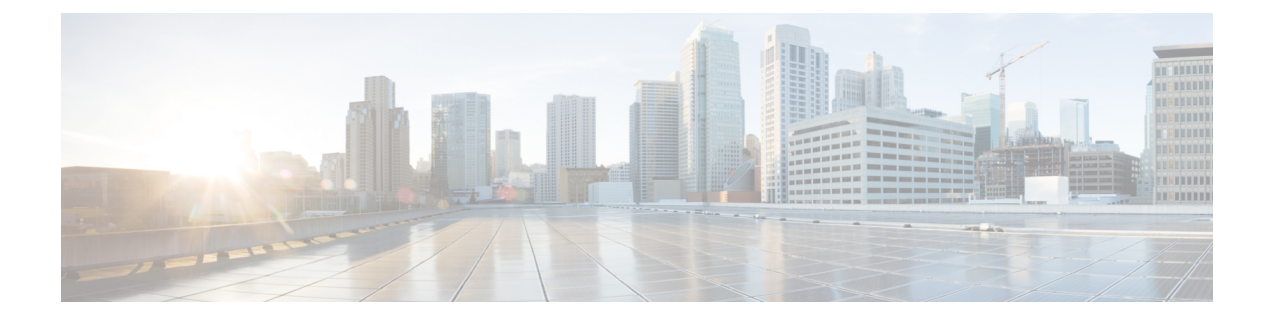

# **Updates**

This chapter explains how to perform content updates.

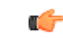

#### **Important**

To upgrade the management center, or threat defense software or chassis, see the upgrade guide for the version that your *management center* is *currently* running: [http://www.cisco.com/go/](http://www.cisco.com/go/ftd-fmc-upgrade) [ftd-fmc-upgradehttp://www.cisco.com/go/ftd-fmc-upgrade.](http://www.cisco.com/go/ftd-fmc-upgrade)

To upgrade managed devices, see the Cisco Secure Firewall Threat Defense Upgrade Guide for Cloud-Delivered Firewall [Management](https://www.cisco.com/go/ftd-cdfmc-upgrade) Center.

- About System [Updates,](#page-0-0) on page 1
- [Requirements](#page-2-0) and Prerequisites for System Updates, on page 3
- Guidelines and [Limitations](#page-2-1) for System Updates, on page 3
- Update the [Vulnerability](#page-3-0) Database (VDB), on page 4
- Update the [Geolocation](#page-4-0) Database (GeoDB), on page 5
- Update [Intrusion](#page-6-0) Rules, on page 7
- Maintain Your Air-Gapped [Deployment,](#page-13-0) on page 14
- History for System [Updates,](#page-13-1) on page 14

# <span id="page-0-0"></span>**About System Updates**

Use the management center to upgrade the system software for itself and the devices it manages. You can also update various databases and feeds that provide advanced services.

If the management center has internet access, the system can often obtain updates directly from Cisco. We recommend you schedule or enable automatic content updates whenever possible. Some updates are auto-enabled by the initial setup process or when you enable the related feature. Other updates you must schedule yourself. After initial setup, we recommend you review all auto-updates and adjust them if necessary.

#### **Table 1: Upgrades and Updates**

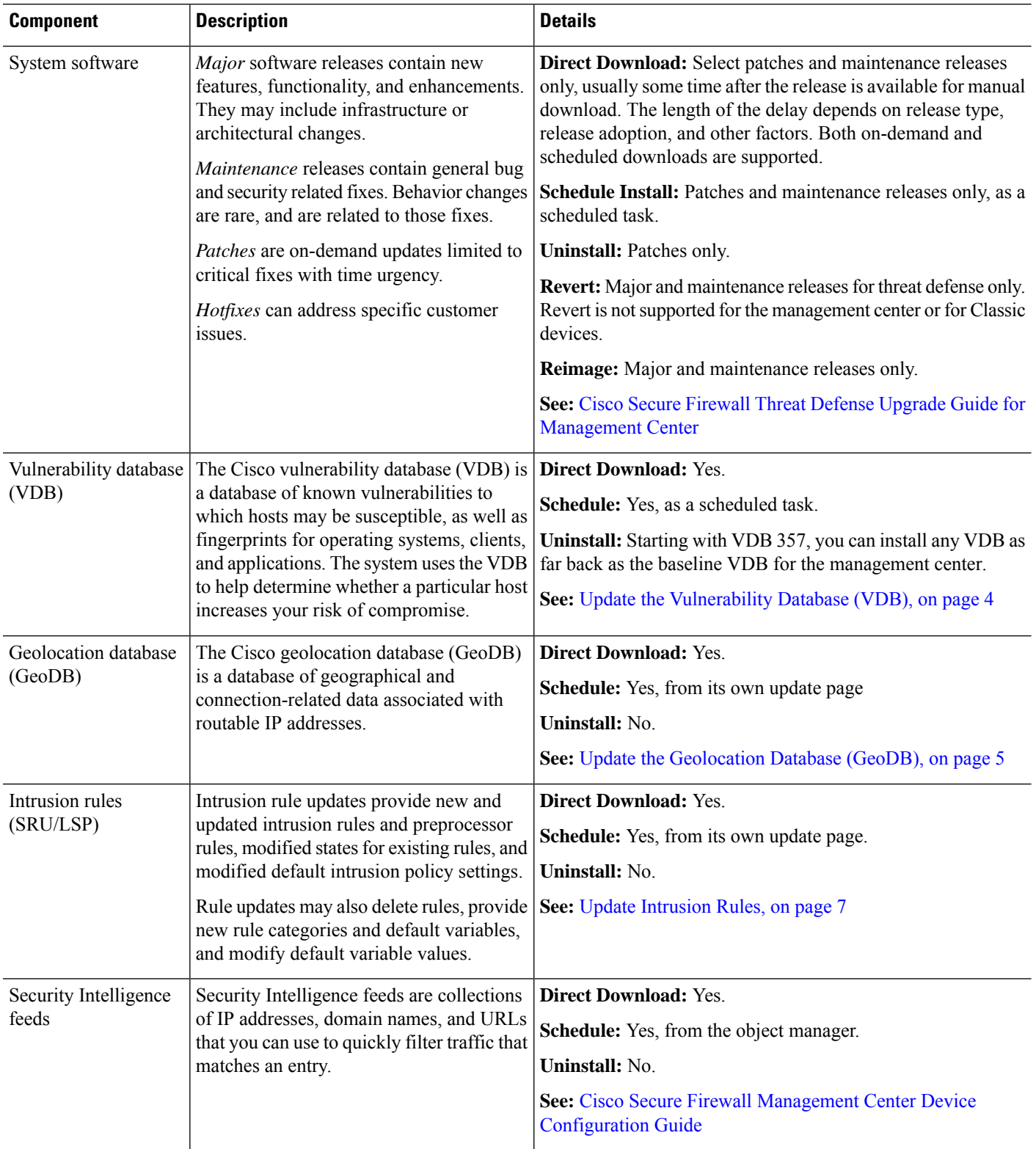

i.

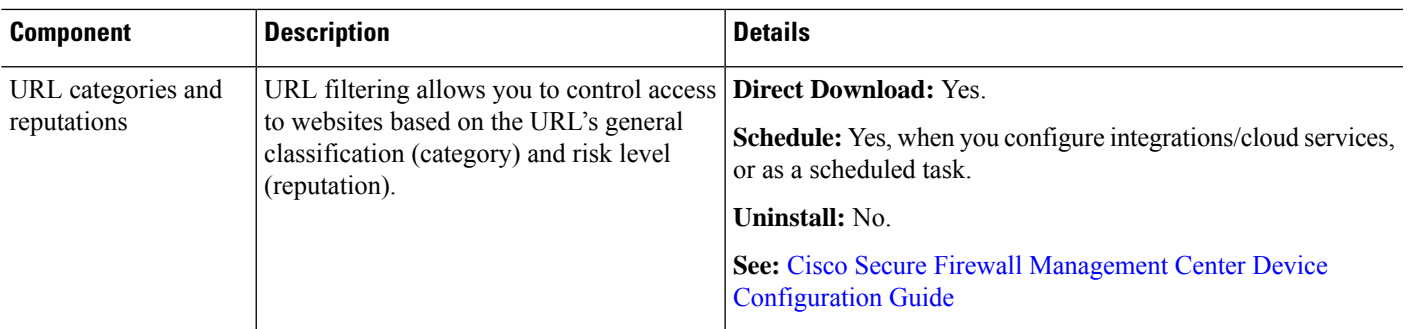

# <span id="page-2-0"></span>**Requirements and Prerequisites for System Updates**

**Model Support**

Any

#### **Supported Domains**

Global unless indicated otherwise.

#### **User Roles**

Admin

# <span id="page-2-1"></span>**Guidelines and Limitations for System Updates**

#### **Before You Update**

Before you update any component of your deployment (including intrusion rules, VDB, or GeoDB) read the release notes or advisory text that accompanies the update. These provide critical and release-specific information, including compatibility, prerequisites, new capabilities, behavior changes, and warnings.

#### **Scheduled Updates**

The system schedulestasks — including updates — in UTC. This meansthat when they occur locally depends on the date and your specific location. Also, because updates are scheduled in UTC, they do not adjust for Daylight Saving Time, summer time, or any such seasonal adjustments that you may observe in your location. If you are affected, scheduled updates occur one hour "later" in the summer than in the winter, according to local time.

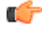

**Important** We *strongly* recommend you review scheduled updates to be sure they occur when you intend.

#### **Bandwidth Guidelines**

To upgrade a the system software or perform a readiness check, the upgrade package must be on the appliance. Upgrade package sizes vary. Make sure you have the bandwidth to perform a large data transfer to your managed devices. See Guidelines for Downloading Data from the Firepower Management Center to Managed [Devices](https://www.cisco.com/c/en/us/support/docs/security/firepower-management-center/212043-Guidelines-for-Downloading-Data-from-the.html) (Troubleshooting TechNote).

# <span id="page-3-0"></span>**Update the Vulnerability Database (VDB)**

The Cisco vulnerability database (VDB) is a database of known vulnerabilities to which hosts may be susceptible, as well as fingerprints for operating systems, clients, and applications. The system uses the VDB to help determine whether a particular host increases your risk of compromise.

Cisco issues periodic updates to the VDB. The time it takes to update the VDB and its associated mappings on the management center depends on the number of hosts in your network map. As a rule of thumb, divide the number of hosts by 1000 to determine the approximate number of minutes to perform the update.

The initial setup on the management center automatically downloads and installs the latest VDB from Cisco as a one-time operation. It also schedules a weekly task to download the latest available software updates, which includes the latest VDB. We recommend you review this weekly task and adjust if necessary. Optionally, schedule a new weekly task to actually update the VDB and deploy configurations. For more information, see [Vulnerability](management-center-admin-73_chapter16.pdf#nameddest=unique_15) Database Update Automation.

For VDB 343+, all application detector information is available through Cisco Secure Firewall [Application](https://appid.cisco.com/home) [Detectors.](https://appid.cisco.com/home) This site includes a searchable database of application detectors. The release notes provide information on changes for a particular VDB release.

### <span id="page-3-1"></span>**Schedule VDB Updates**

If your management center has internet access, we recommend you schedule regular VDB updates. See [Vulnerability](management-center-admin-73_chapter16.pdf#nameddest=unique_15) Database Update Automation.

### **Manually Update the VDB**

Use this procedure to manually update the VDB. Starting with VDB 357, you can install any VDB as far back as the baseline VDB for the management center.

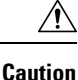

Do not perform tasks related to mapped vulnerabilities while the VDB is updating. Even if the Message Center shows no progress for several minutes or indicates that the update has failed, do not restart the update. Instead, contact Cisco TAC.

In most cases, the first deploy after a VDB update restarts the Snort process, interrupting traffic inspection. The system warns you when this will happen (updated application detectors and operating system fingerprints require a restart; vulnerability information does not). Whether traffic drops or passes without further inspection during this interruption depends on how the targeted device handles traffic. For more information, see Snort Restart Traffic Behavior.

#### **Before you begin**

If the management centercannot access the Cisco Support & Download site, get the update yourself: [https://www.cisco.com/go/firepower-software.](https://www.cisco.com/go/firepower-software) Select or search for your model (or choose any model—you use the same VDB for all management centers), then browse to the *Coverage and Content Updates* page.

#### **Procedure**

- **Step 1** Choose **System** ( $\ddot{\bullet}$ ) > **Updates** > **Product Updates**.
- **Step 2** Choose how you want to get the VDB onto the management center.
	- Direct download: Click the **Download Updates** button to immediately download the latest VDB, latest maintenance release, and the latest critical patches for your deployment.
	- Manual upload: Click **Upload Update**, then **Choose File** and browse to the VDB. After you choose the file, click **Upload**.

#### **Step 3** Install the VDB.

- a) Next to the Vulnerability and Fingerprint Database update you want to install, click either the **Install** icon (for a newer VDB) or the **Rollback** icon (for an older VDB).
- b) Choose the management center.
- c) Click **Install**.

Monitor update progress in the Message Center. After the update completes, the system uses the new vulnerability information. However, you must deploy before updated application detectors and operating system fingerprints can take effect.

**Step 4** Verify update success.

The VDB update page and **Help** ( $\bullet$ ) > **About** both show the current version.

#### **What to do next**

- Deploy configuration changes; see the Cisco Secure Firewall Management Center Device Configuration [Guide](http://www.cisco.com/go/firepower-config).
- If you based configurations on vulnerabilities, application detectors, or fingerprints that are no longer available, examine those configurations to make sure you are handling traffic as expected. Also, keep in mind a scheduled task to update the VDB can undo a rollback. To avoid this, change the scheduled task or delete any newer VDB packages.

# <span id="page-4-0"></span>**Update the Geolocation Database (GeoDB)**

The geolocation database (GeoDB) is a database that you can leverage to view and filter traffic based on geographical location. We issue periodic updates to the GeoDB, and you must regularly update the GeoDB to have accurate geolocation information. You can see your current version on **Help** ( $\bullet$ ) > **About**.

**Updates**

The system comes with an GeoDB country code package that maps IP addresses to countries/continents. We also provide an IPpackage with contextual data. Thisincludes additional location details, as well as connection information such as ISP, connection type, proxy type, domain name, and so on. When the system downloads GeoDB updates (whether on-demand or on a schedule), it automatically downloads both packages. If you manually update the GeoDB, we recommend you update both packages—although the IP package is not required for geolocation rules or traffic handling in any way, any existing contextual data will grow stale.

A GeoDB update overrides any previous versions. The management center automatically updatesits managed devices and you do not need to redeploy. The time needed to update the GeoDB depends on your deployment, but can take up to 45 minutes depending on the size of the update—for example, if you are downloading and processing a full IPpackage. Although a GeoDB update does not interrupt any othersystem functions(including the ongoing collection of geolocation information), the update does consume system resources while it completes.

As part of the initial configuration, the system schedules weekly GeoDB updates. We recommend you review this task and make changes if necessary, as described in [Schedule](#page-5-0) GeoDB Updates, on page 6.

### <span id="page-5-0"></span>**Schedule GeoDB Updates**

As part of the initial configuration, the system schedules weekly GeoDB updates. We recommend you review this task and make changes if necessary, as described in this procedure.

#### **Before you begin**

Make sure the management center can access the Cisco Support & Download site.

#### **Procedure**

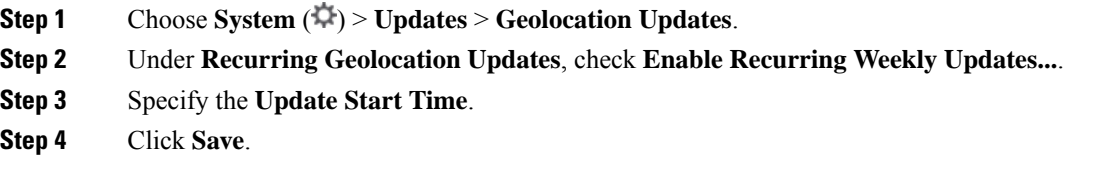

### <span id="page-5-1"></span>**Manually Update the GeoDB**

Use this procedure to perform an on-demand GeoDB update.

#### **Before you begin**

If the management center cannot access the Cisco Support & Download site, get the update yourself: <https://www.cisco.com/go/firepower-software>. Select or search for your model (or choose any model—you use the same GeoDB for all management centers), then browse to the *Coverage and Content Updates* page. Download the country code package and the IP package.

#### **Procedure**

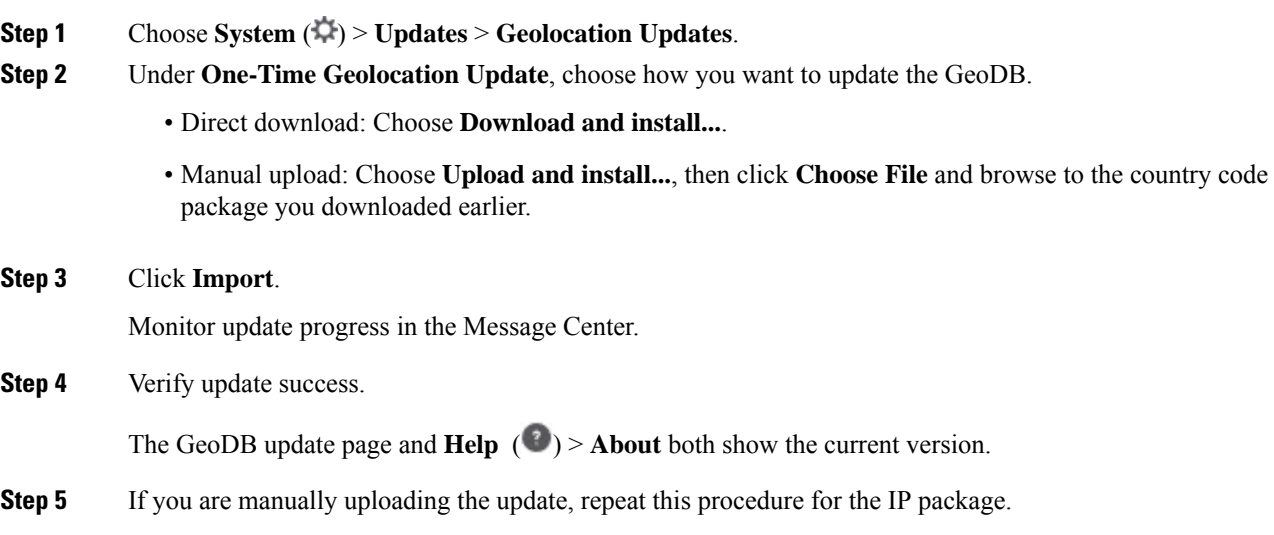

# <span id="page-6-0"></span>**Update Intrusion Rules**

As new vulnerabilities become known, the Talos Intelligence Group releases intrusion rule updates. These updates affect intrusion rules, preprocessor rules, and the policies that use the rules. Intrusion rule updates are cumulative, and Cisco recommends you always import the latest update. You cannot import an intrusion rule update that either matches or predates the version of the currently installed rules.

An intrusion rule update may provide the following:

- **New and modified rules and rule states**—Rule updates provide new and updated intrusion and preprocessor rules.For new rules, the rule state may be different in each system-provided intrusion policy. For example, a new rule may be enabled in the Security over Connectivity intrusion policy and disabled in the Connectivity over Security intrusion policy. Rule updates may also change the default state of existing rules, or delete existing rules entirely.
- **New rule categories**—Rule updates may include new rule categories, which are always added.
- **Modified preprocessor and advanced settings**—Rule updates may change the advanced settings in the system-provided intrusion policies and the preprocessor settings in system-provided network analysis policies. They can also update default values for the advanced preprocessing and performance options in your access control policies.
- **New and modified variables**—Rule updates may modify default values for existing default variables, but do not override your changes. New variables are always added.

In a multidomain deployment, you can import local intrusion rulesin any domain, but you can import intrusion rule updates from Talos in the Global domain only.

#### **Understanding When Intrusion Rule Updates Modify Policies**

Intrusion rule updates can affect both system-provided and custom network analysis policies, as well as all access control policies:

- **system provided**—Changes to system-provided network analysis and intrusion policies, as well as any changes to advanced access control settings, automatically take effect when you re-deploy the policies after the update.
- **custom**—Because every custom network analysis and intrusion policy uses a system-provided policy as its base, or as the eventual base in a policy chain, rule updates can affect custom network analysis and intrusion policies. However, you can prevent rule updates from automatically making those changes. This allows you to update system-provided base policies manually, on a schedule independent of rule update imports. Regardless of your choice (implemented on a per-custom-policy basis), updates to system-provided policies do **not** override any settings you customized.

Note that importing a rule update discards all cached changes to network analysis and intrusion policies. For your convenience, the Rule Updates page lists policies with cached changes and the users who made those changes.

#### **Deploying Intrusion Rule Updates**

For changes made by an intrusion rule update to take effect, you must redeploy configurations. When importing a rule update, you can configure the system to automatically redeploy to affected devices. This approach is especially useful if you allow the intrusion rule update to modify system-provided base intrusion policies.

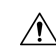

Although a rule update by itself does not restart the Snort process when you deploy, other changes you have made may. Restarting Snort briefly interrupts traffic flow and inspection on all devices, including those configured for high availability/scalability. Interface configurations determine whether traffic drops or passes without inspection during the interruption. When you deploy without restarting Snort, resource demands may result in a small number of packets dropping without inspection. **Caution**

#### **Recurring Intrusion Rule Updates**

You can import rule updates on a daily, weekly, or monthly basis, using the Rule Updates page.

If your deployment includes a high availability pair of management centers, import the update on the primary only. The secondary management center receivesthe rule update as part of the regularsynchronization process.

Applicable subtasks in the intrusion rule update import occur in the following order: download, install, base policy update, and configuration deploy. When one subtask completes, the next subtask begins.

At the scheduled time, the system installs the rule update and deploys the changed configuration as you specified in the previous step. You can log off or use the web interface to perform other tasks before or during

the import. When accessed during an import, the Rule Update Log displays a **Red Status** ( ), and you can view messages as they occur in the Rule Update Log detailed view. Depending on the rule update size and content, several minutes may pass before status messages appear.

As part of the initial configuration, the system schedules daily intrusion rule updates. We recommend you review this task and make changes if necessary, as described in [Schedule](#page-8-0) Intrusion Rule Updates, on page [9.](#page-8-0)

#### **Importing Local Intrusion Rules**

A local intrusion rule is a custom standard text rule that you import from a local machine as a plain text file with ASCII or UTF-8 encoding. You can create local rules using the instructions in the Snort users manual, which is available at <http://www.snort.org>.

In a multidomain deployment, you can import local intrusion rulesin any domain. You can view local intrusion rules imported in the current domain and ancestor domains.

## <span id="page-8-0"></span>**Schedule Intrusion Rule Updates**

As part of the initial configuration, the system schedules daily intrusion rule updates. We recommend you review this task and make changes if necessary, as described in this procedure.

#### **Before you begin**

- Make sure your process for updating intrusion rules complies with your security policies.
- Consider the update's effect on traffic flow and inspection due to bandwidth constraints and Snort restarts. We recommend performing updates in a maintenance window.
- Make sure the management center can access the Cisco Support & Download site.

#### **Procedure**

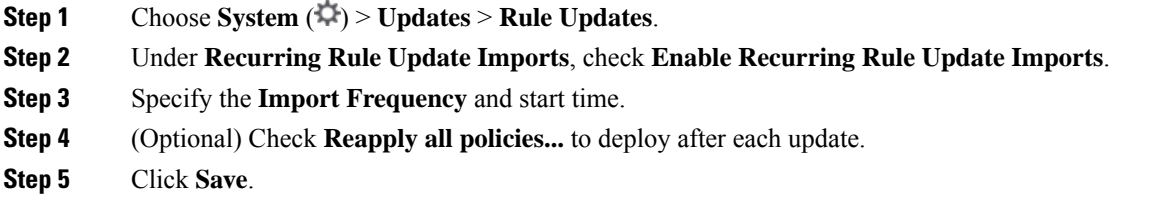

### <span id="page-8-1"></span>**Manually Update Intrusion Rules**

Use this procedure to perform an on-demand intrusion rule update.

#### **Before you begin**

- Make sure your process for updating intrusion rules complies with your security policies.
- Consider the update's effect on traffic flow and inspection due to bandwidth constraints and Snort restarts. We recommend performing updates in a maintenance window.
- If the management center cannot access the Cisco Support & Download site, get the update yourself: [https://www.cisco.com/go/firepower-software.](https://www.cisco.com/go/firepower-software) Select or search for your model (or choose any model—you use the sameSRU or LSPfor all management centers), then browse to the *Coverage and Content Updates* page.

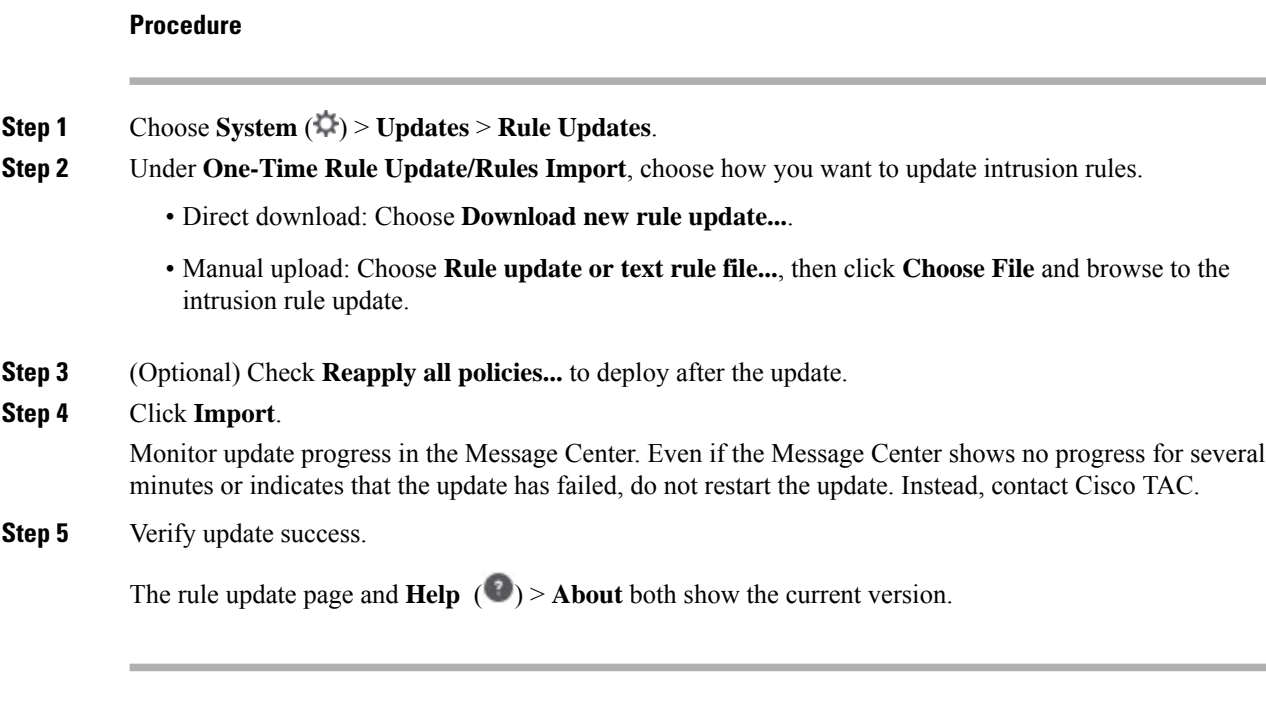

#### **What to do next**

If you did not deploy as a part of the update, deploy now; see Cisco Secure Firewall [Management](http://www.cisco.com/go/firepower-config) Center Device [Configuration](http://www.cisco.com/go/firepower-config) Guide.

### **Import Local Intrusion Rules**

Use this procedure to import local intrusion rules. Imported intrusion rules appear in the local rule category in a disabled state. You can perform this task in any domain.

#### **Before you begin**

- Make sure your local rule file follows the guidelines described in Best Practices for [Importing](#page-10-0) Local [Intrusion](#page-10-0) Rules, on page 11.
- Make sure your process for importing local intrusion rules complies with your security policies.
- Consider the import's effect on traffic flow and inspection due to bandwidth constraints and Snort restarts. We recommend scheduling rule updates during maintenance windows.

#### **Procedure**

**Step 1** Choose **System** ( ) > **Updates** > **Rule Updates**.

**Step 2** (Optional) Delete existing local rules.

Click **Delete All Local Rules**, then confirm that you want to move all created and imported intrusion rules to the deleted folder.

Ш

**Step 3** Under **One-Time Rule Update/Rules Import**, choose **Rule update or text rule file to upload and install**, then click **Choose File** and browse to your local rule file.

#### **Step 4** Click **Import**.

You can monitor import progress in the Message Center. Even if the Message Center shows no progress for several minutes or indicates that the update has failed, do not restart the import. Instead, contact Cisco TAC.

#### **What to do next**

- Edit intrusion policies and enable the rules you imported.
- Deploy configuration changes; see the Cisco Secure Firewall Management Center Device Configuration [Guide](http://www.cisco.com/go/firepower-config).

#### <span id="page-10-0"></span>**Best Practices for Importing Local Intrusion Rules**

Observe the following guidelines when importing a local rule file:

- The rules importer requires that all custom rules are imported in a plain text file encoded in ASCII or UTF-8.
- The text file name can include alphanumeric characters, spaces, and no special characters other than underscore  $($ ), period  $($ .), and dash  $(-)$ .
- The system imports local rules preceded with a single pound character (#), but they are flagged as deleted.
- The system imports local rules preceded with a single pound character (#), and does not import local rules preceded with two pound characters (##).
- Rules cannot contain any escape characters.
- In a multidomain deployment, the system assigns a GID of 1 to a rule imported into or created in the Global domain, and a domain-specific GID between 1000 and 2000 for all other domains.
- You do not have to specify a Generator ID (GID) when importing a local rule. If you do, specify only GID 1 for a standard text rule.
- When importing a rule for the first time, do *not* specify a Snort ID (SID) or revision number. This avoids collisions with SIDs of other rules, including deleted rules. The system will automatically assign the rule the next available custom rule SID of 1000000 or greater, and a revision number of 1.

If you must import rules with SIDs, a SID can be any unique number 1,000,000 or greater.

In a multidomain deployment, if multiple administrators are importing local rules at the same time, SIDs within an individual domain might appear to be non-sequential because the system assigned the intervening numbers in the sequence to another domain.

• When importing an updated version of a local rule you have previously imported, or when reinstating a local rule you have deleted, you *must* include the SID assigned by the system and a revision number greater than the current revision number. You can determine the revision number for a current or deleted rule by editing the rule.

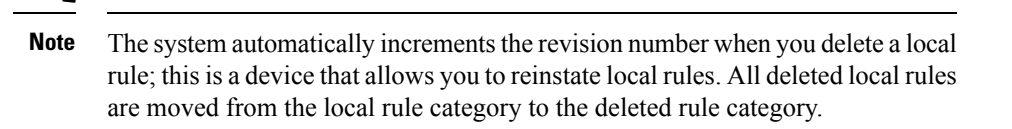

- Import local rules on the primary management center in a high availability pair to avoid SID numbering issues.
- The import fails if a rule contains any of the following: .
	- A SID greater than 2147483647.
	- A list of source or destination ports that is longer than 64 characters.
	- When importing into the Global domain in a multidomain deployment, a GID:SID combination uses GID 1 and a SID that already exists in another domain; this indicates that the combination existed before Version 6.2.1. You can reimport the rule using GID 1 and a unique SID.
- Policy validation fails if you enable an imported local rule that uses the deprecated threshold keyword in combination with the intrusion event thresholding feature in an intrusion policy.
- All imported local rules are automatically saved in the local rule category.
- The system always sets local rules that you import to the disabled rule state. You must manually set the state of local rules before you can use them in your intrusion policy.

### **View Intrusion Rule Update Logs**

The system generates logs of rule updates/imports, listed by timestamp, user, and whether each update succeeded or failed. These logs contain detailed import information on all updated rules and components; see [Intrusion](#page-11-0) Rule Update Log Details, on page 12. Use this procedure to view rule import logs. Note that deleting an import log does not delete the imported objects. In a multidomain deployment, you can view data for the current domain and for any descendant domains. You cannot view data from higher level or sibling domains.

#### **Procedure**

<span id="page-11-0"></span>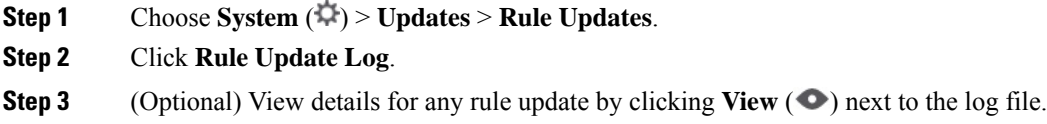

### **Intrusion Rule Update Log Details**

You search the entire Rule Update Import Log database even when you initiate a search by clicking **Search** on the toolbar from the Rule Update Import Log detailed view with only the records for a single import file displayed. Make sure you set your time constraints to include all objects you want to include in the search. **Tip**

#### **Table 2: Intrusion Rule Update Log Details**

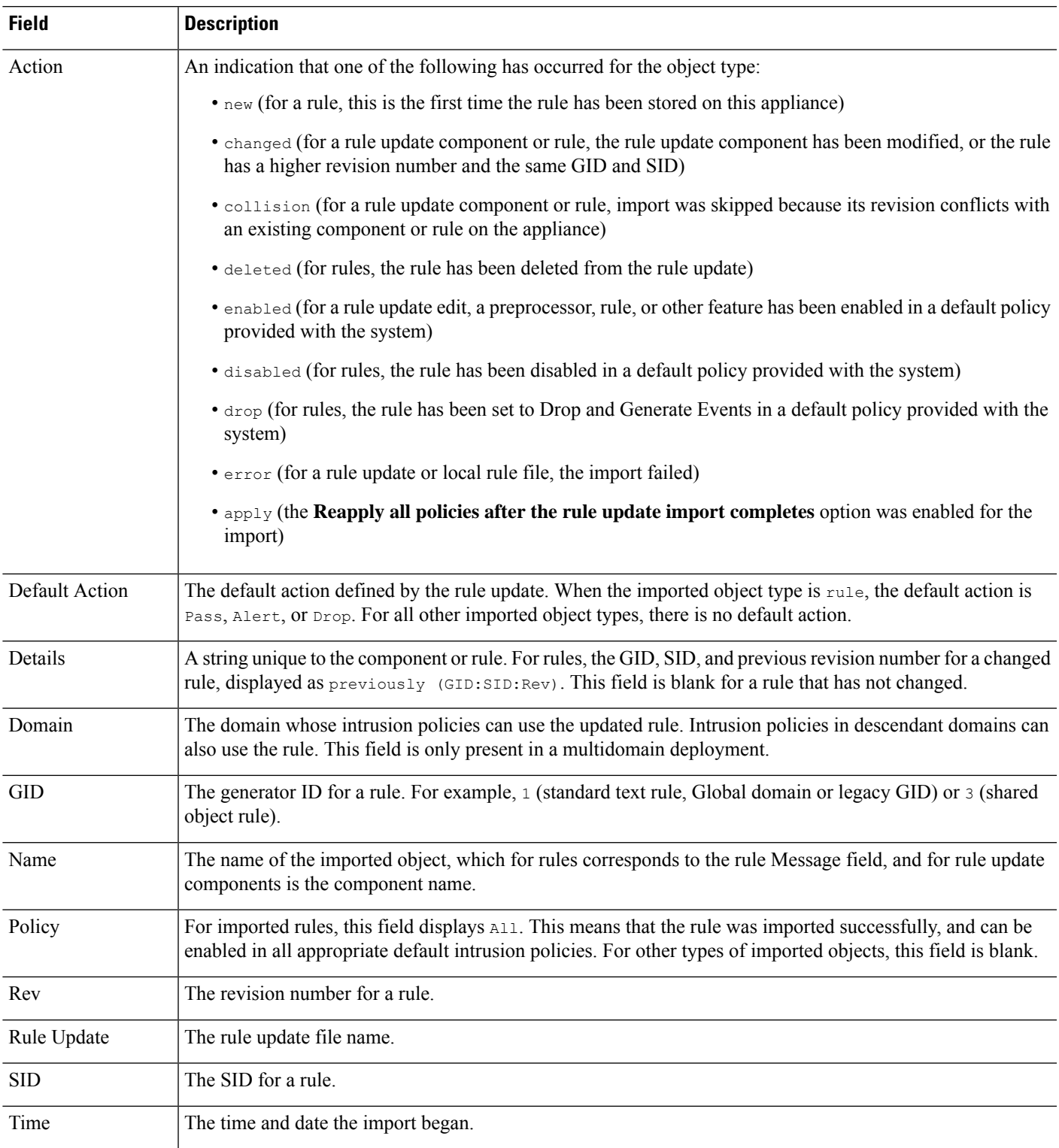

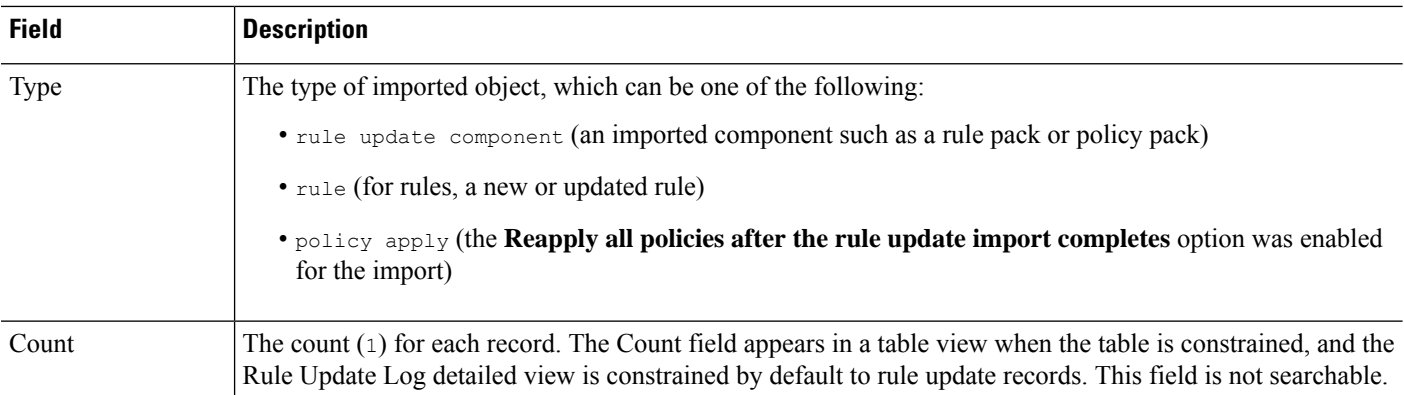

# <span id="page-13-0"></span>**Maintain Your Air-Gapped Deployment**

If your management center is not connected to the internet, essential updates will not occur automatically. You must manually obtain and install these updates.

For more information, see:

- Software upgrade guides: <https://cisco.com/go/ftd-fmc-upgrade>
- [Manually](#page-3-1) Update the VDB, on page 4
- [Manually](#page-8-1) Update Intrusion Rules, on page 9
- [Manually](#page-5-1) Update the GeoDB, on page 6

# <span id="page-13-1"></span>**History for System Updates**

**Table 3: Version 7.3.0 Features**

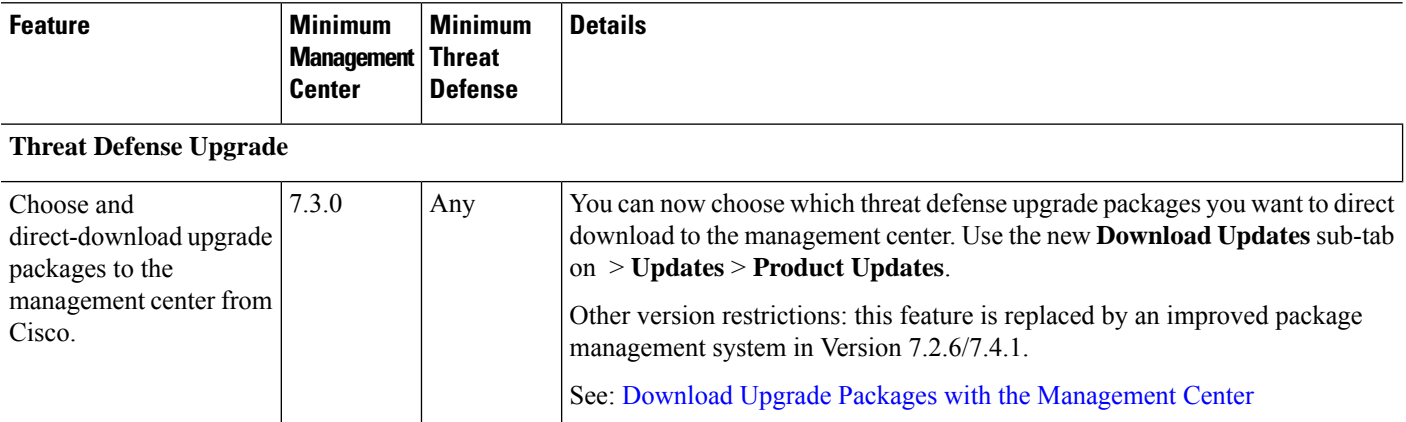

 $\mathbf I$ 

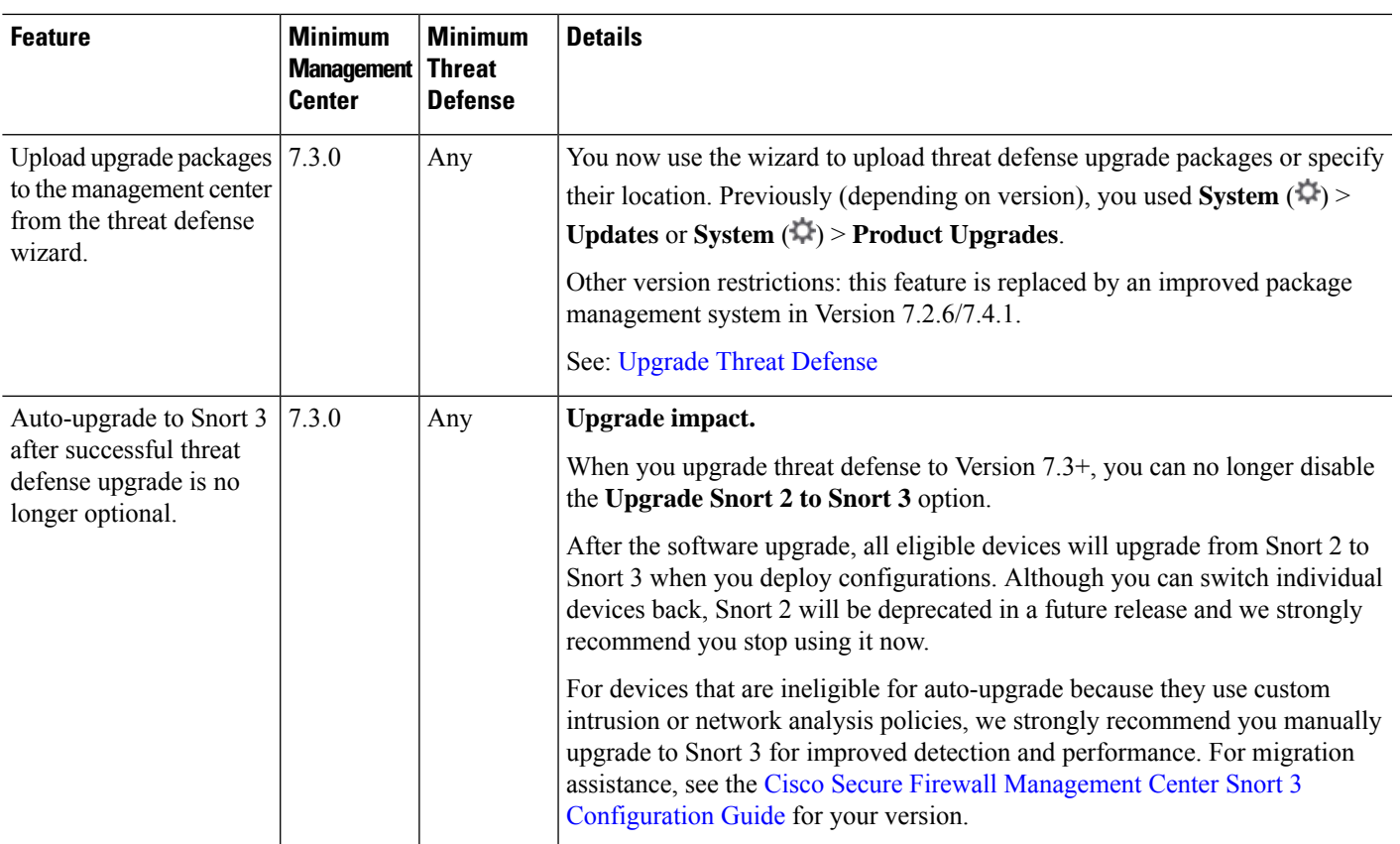

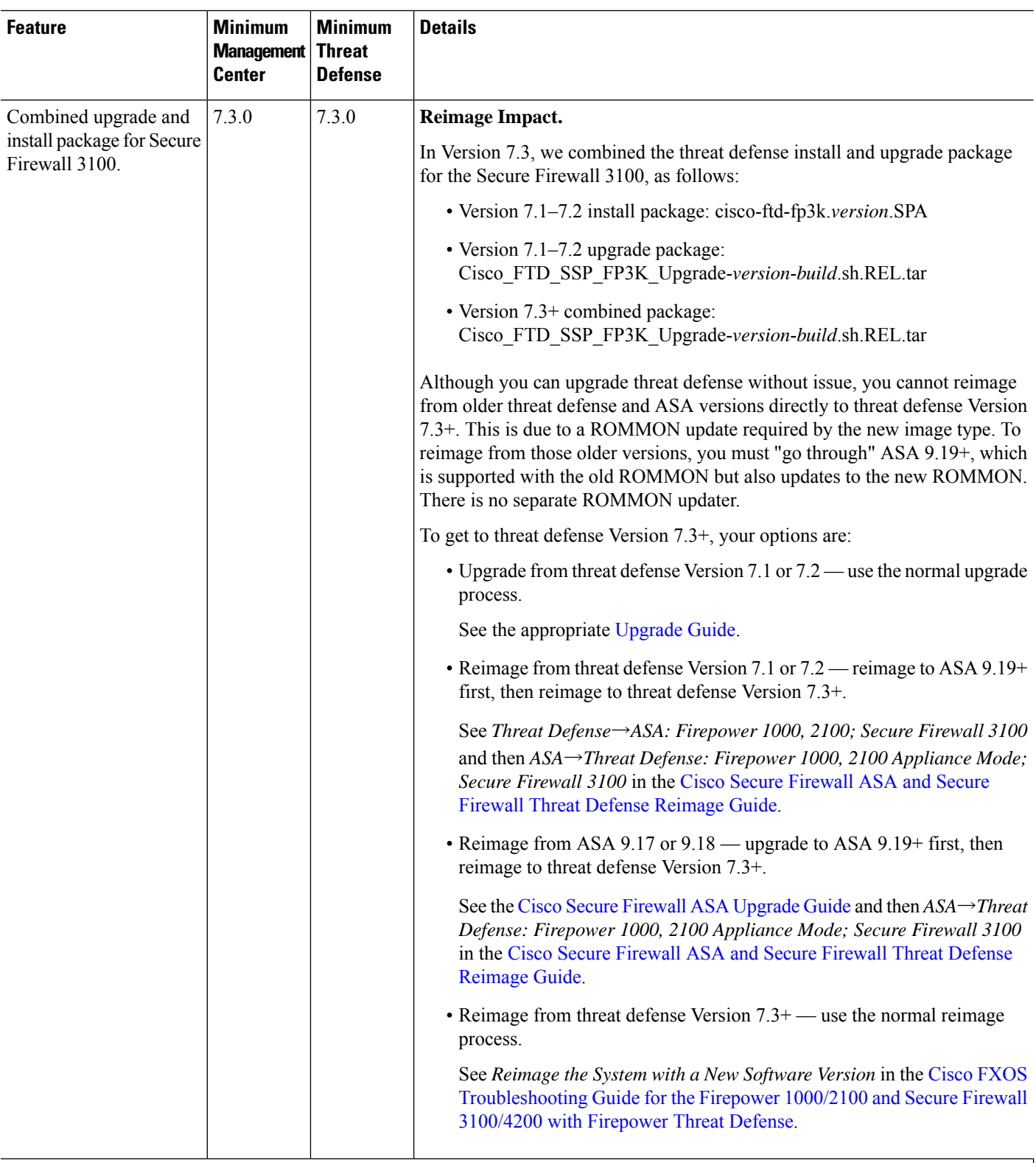

#### **Content Updates**

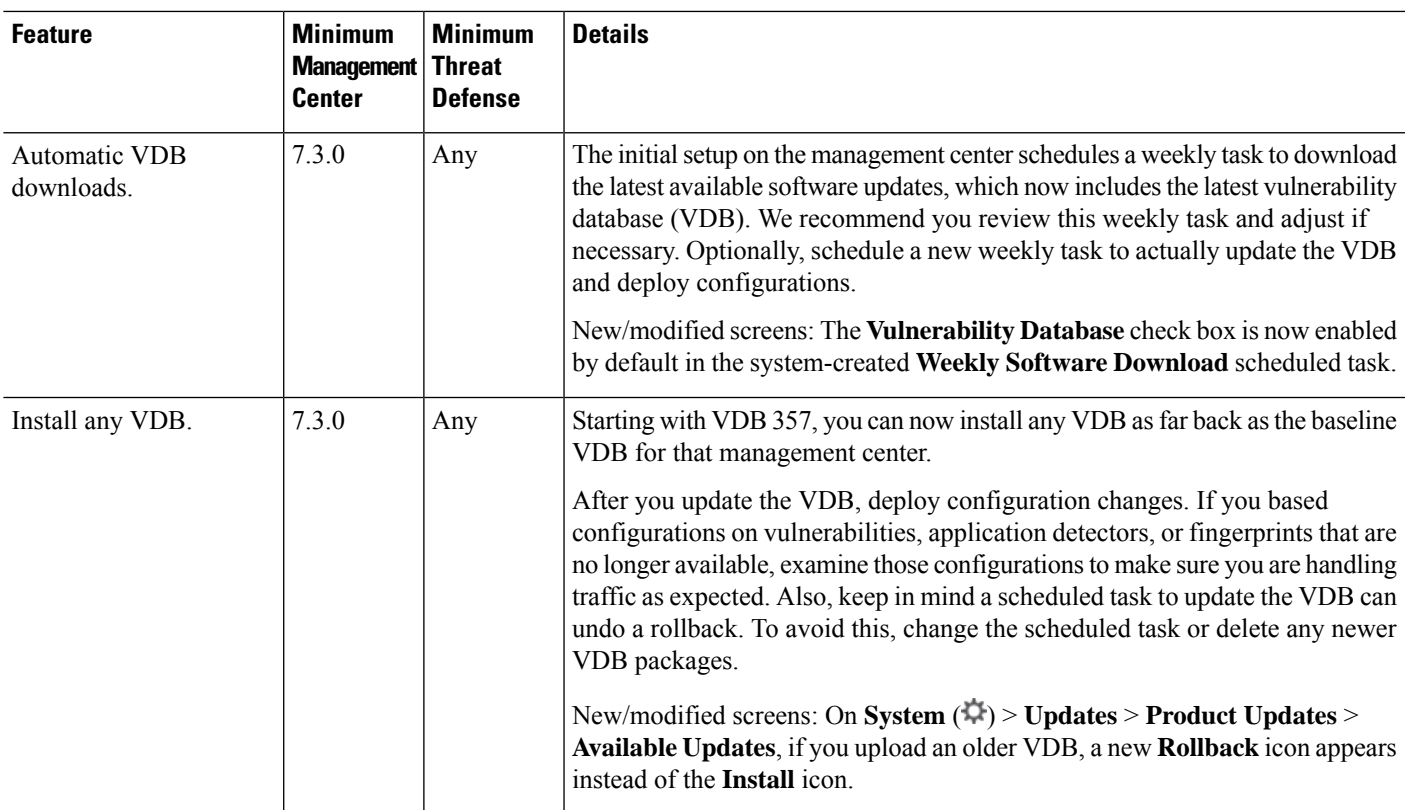

#### **Table 4: Version 7.2.0 Features**

I

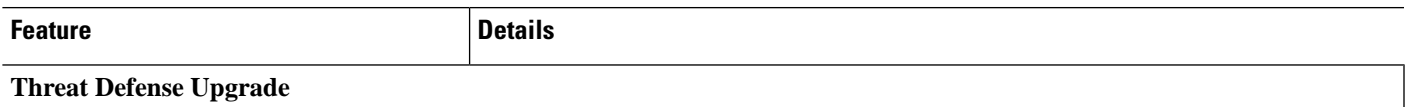

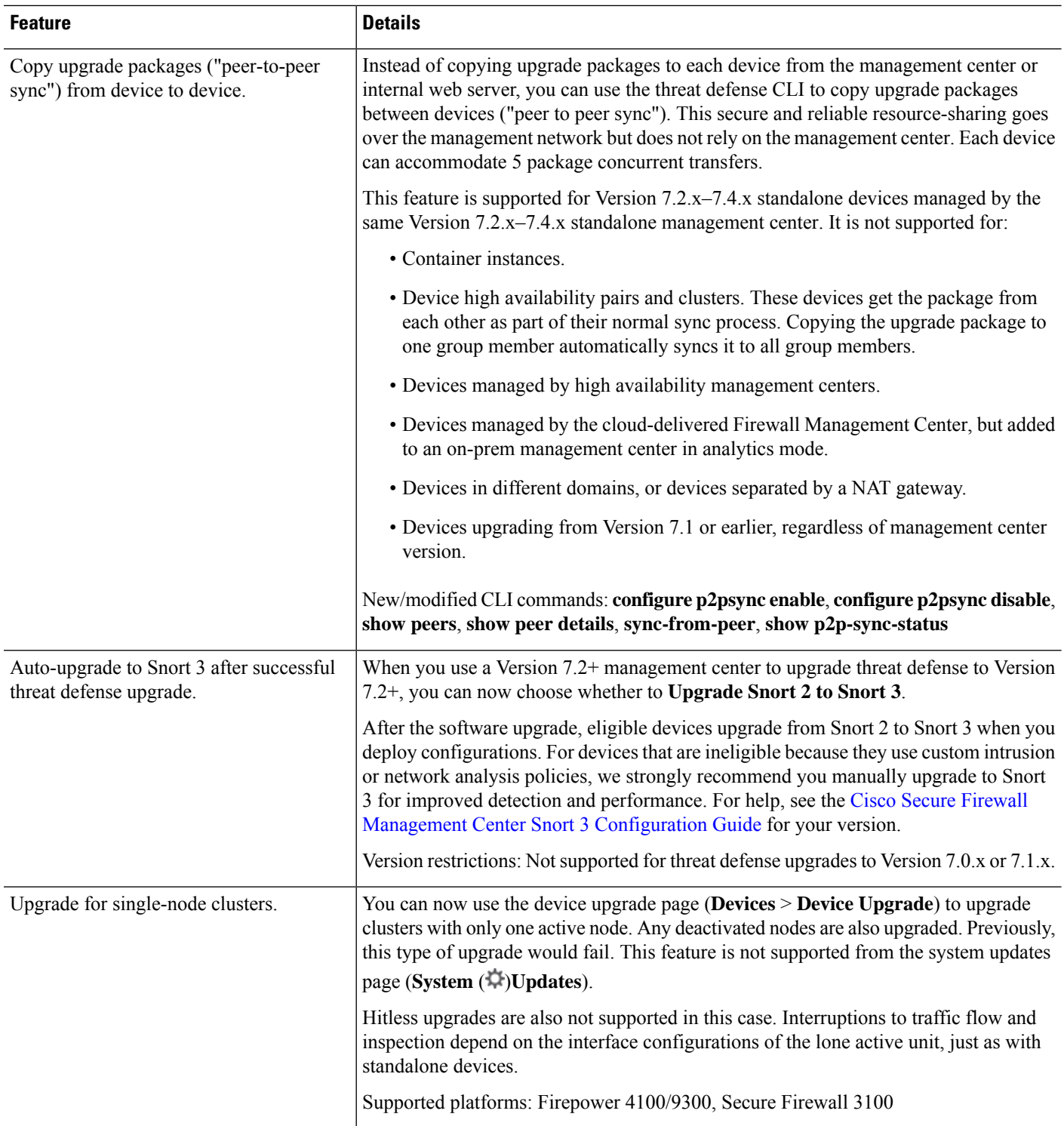

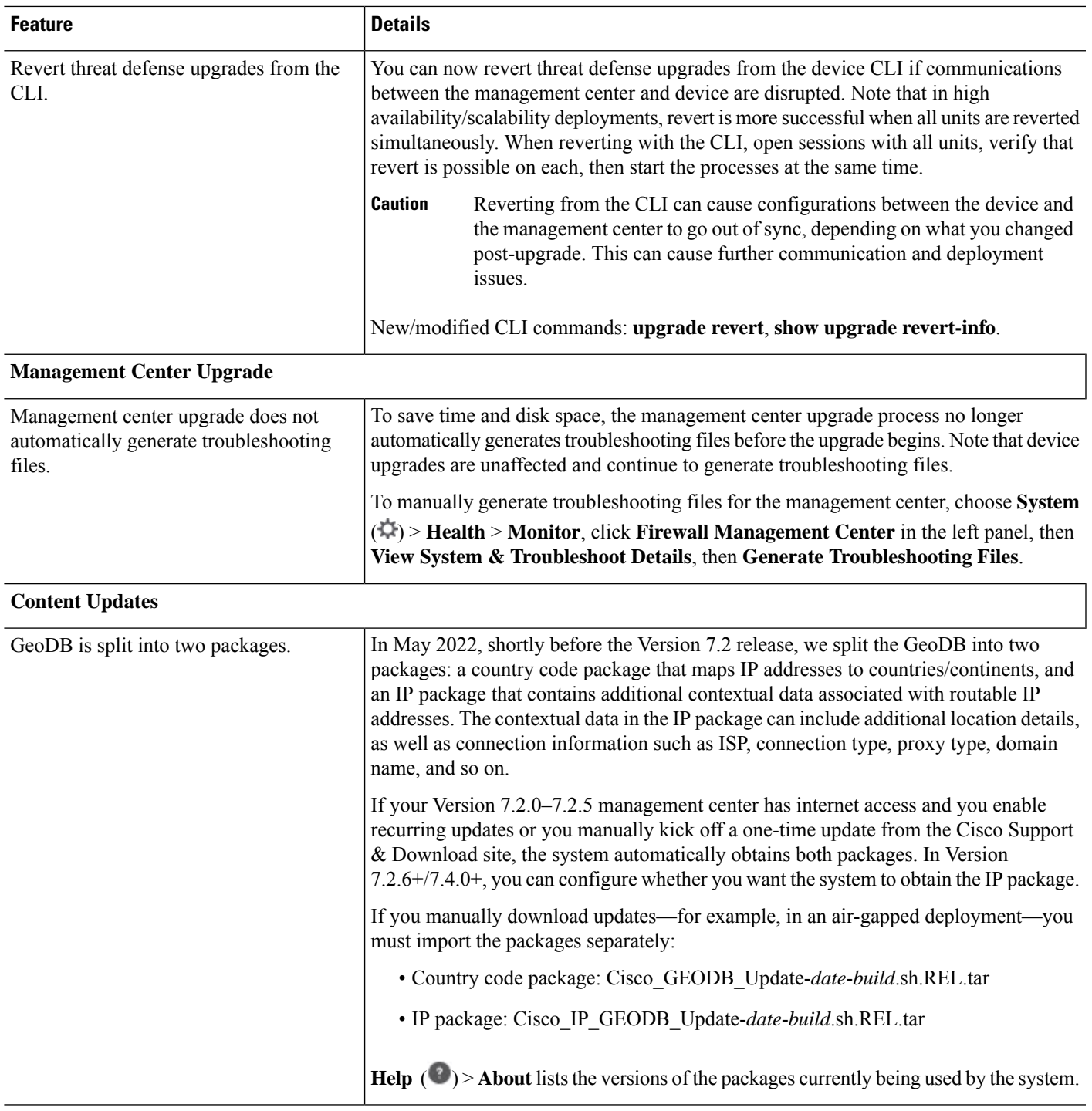

#### **Table 5: Version 7.1.0 Features**

 $\mathbf l$ 

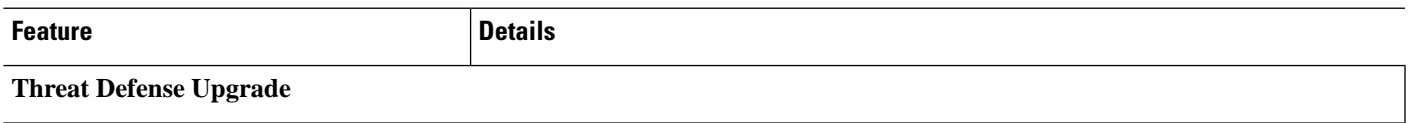

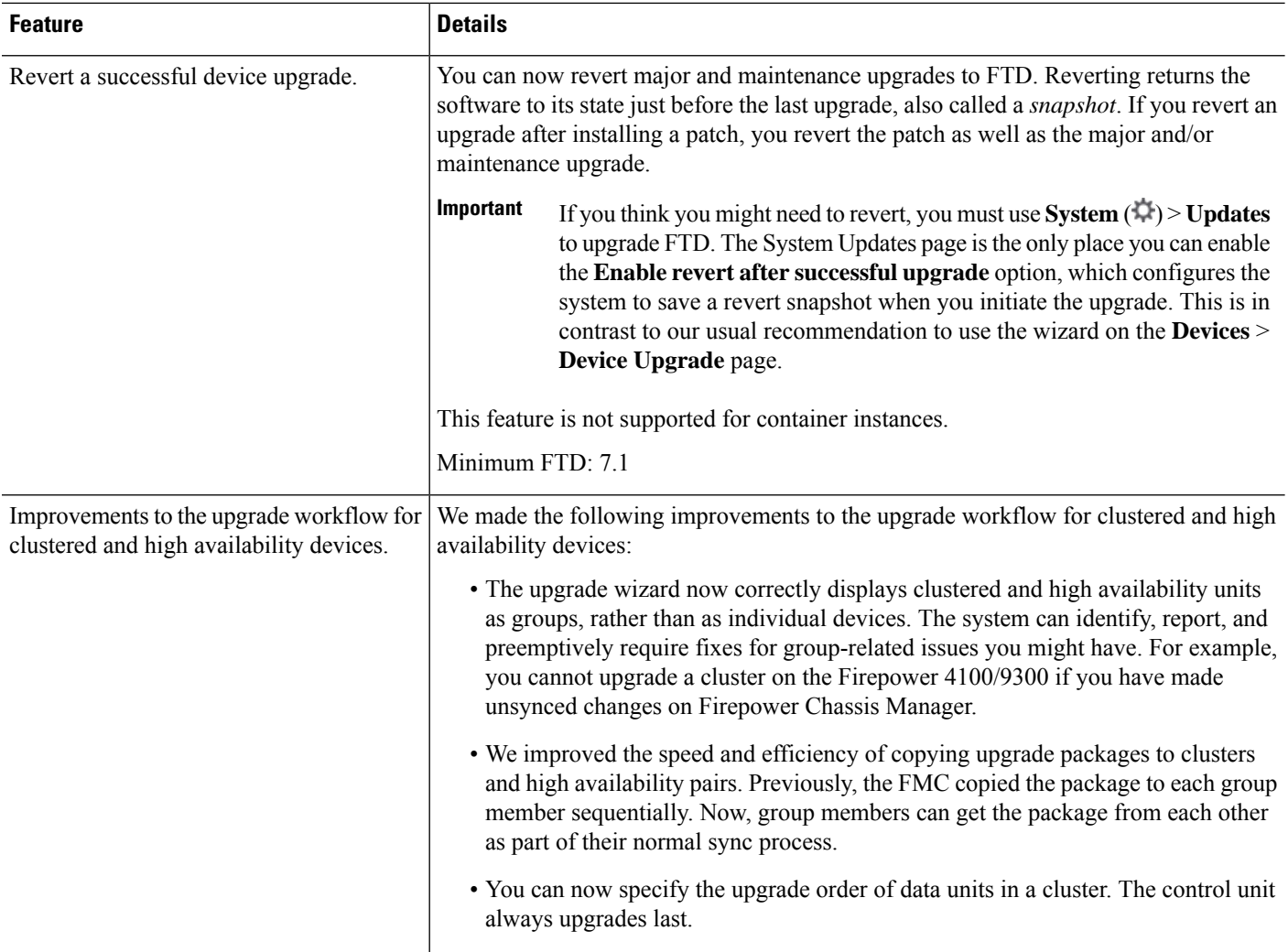

#### **Table 6: Version 7.0.0 Features**

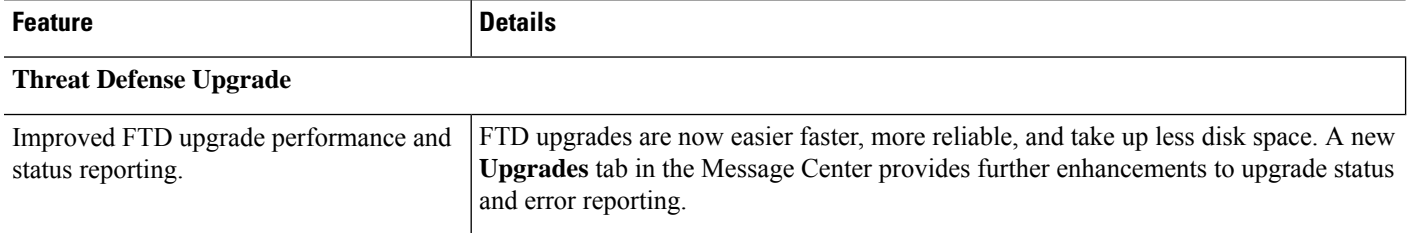

i.

 $\mathbf{l}$ 

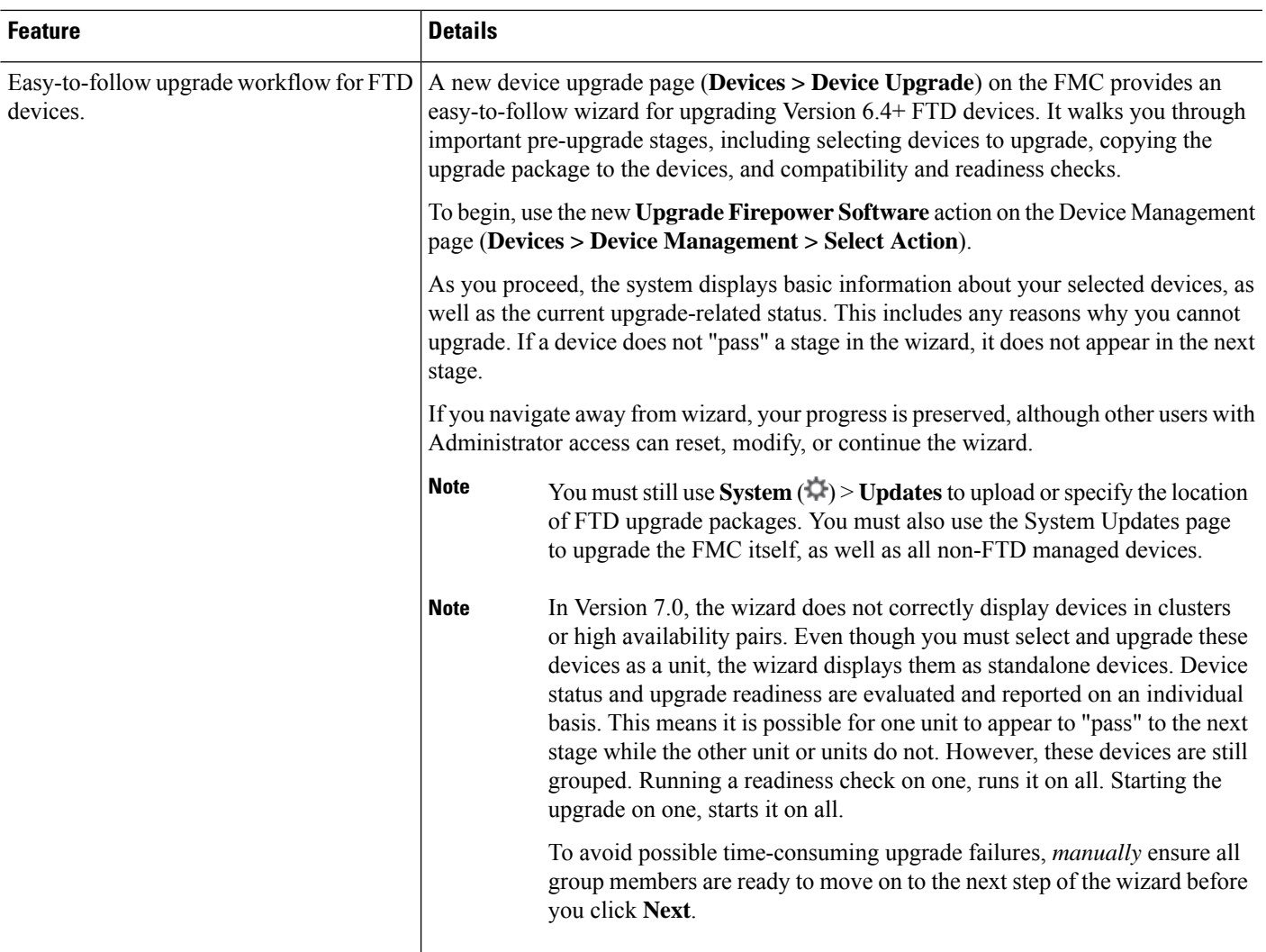

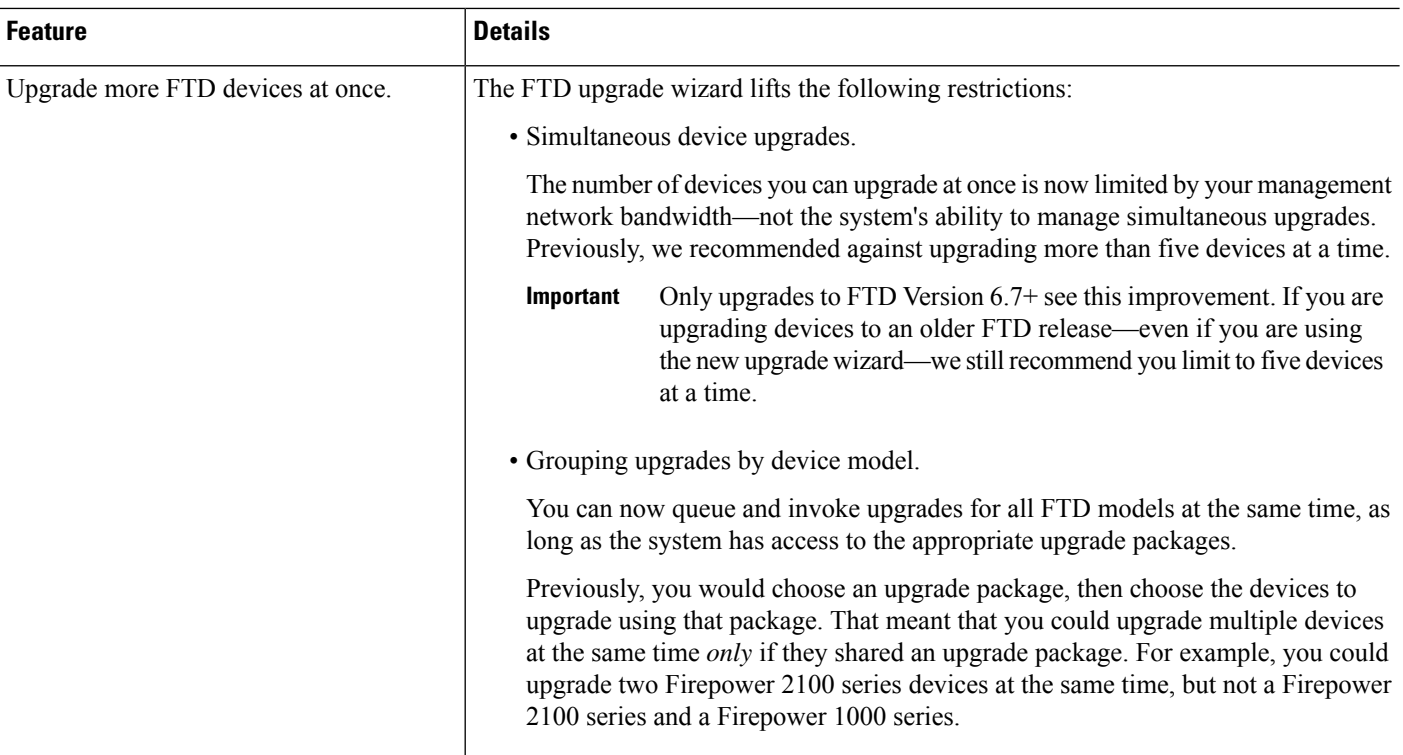

#### **Table 7: Version 6.7.0 Features**

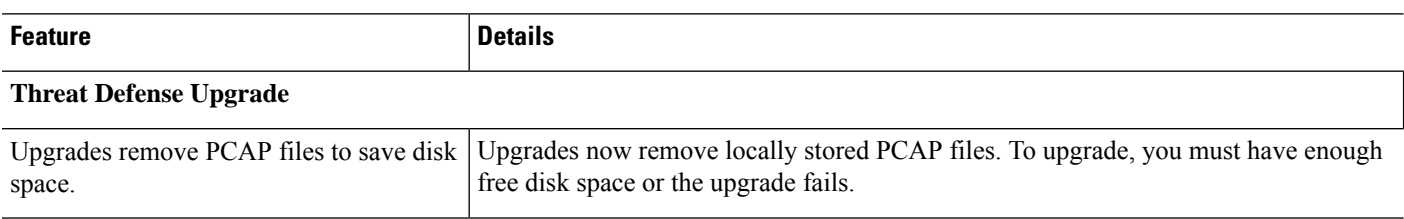

 $\mathbf I$ 

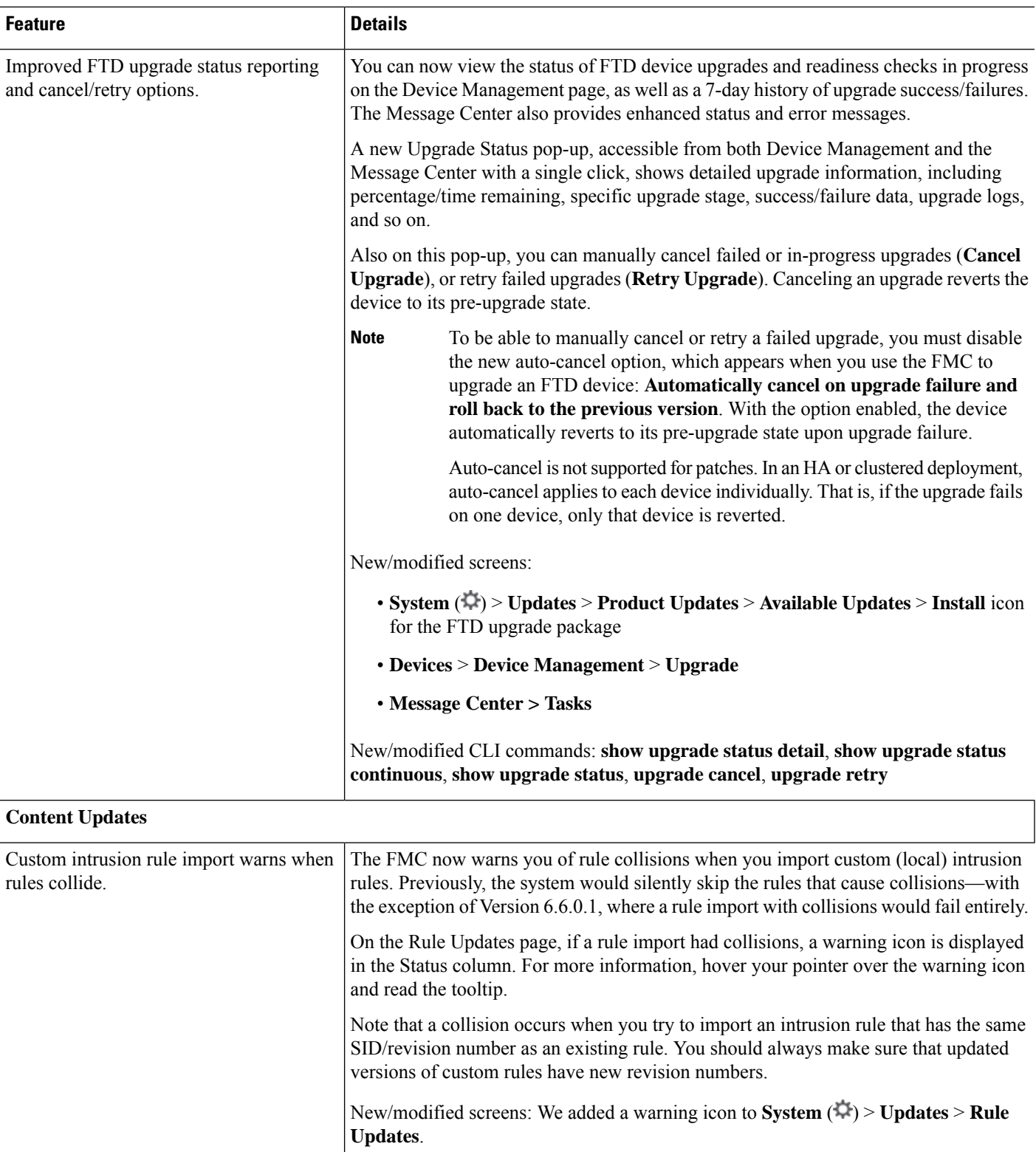

#### **Table 8: Version 6.6.0 Features**

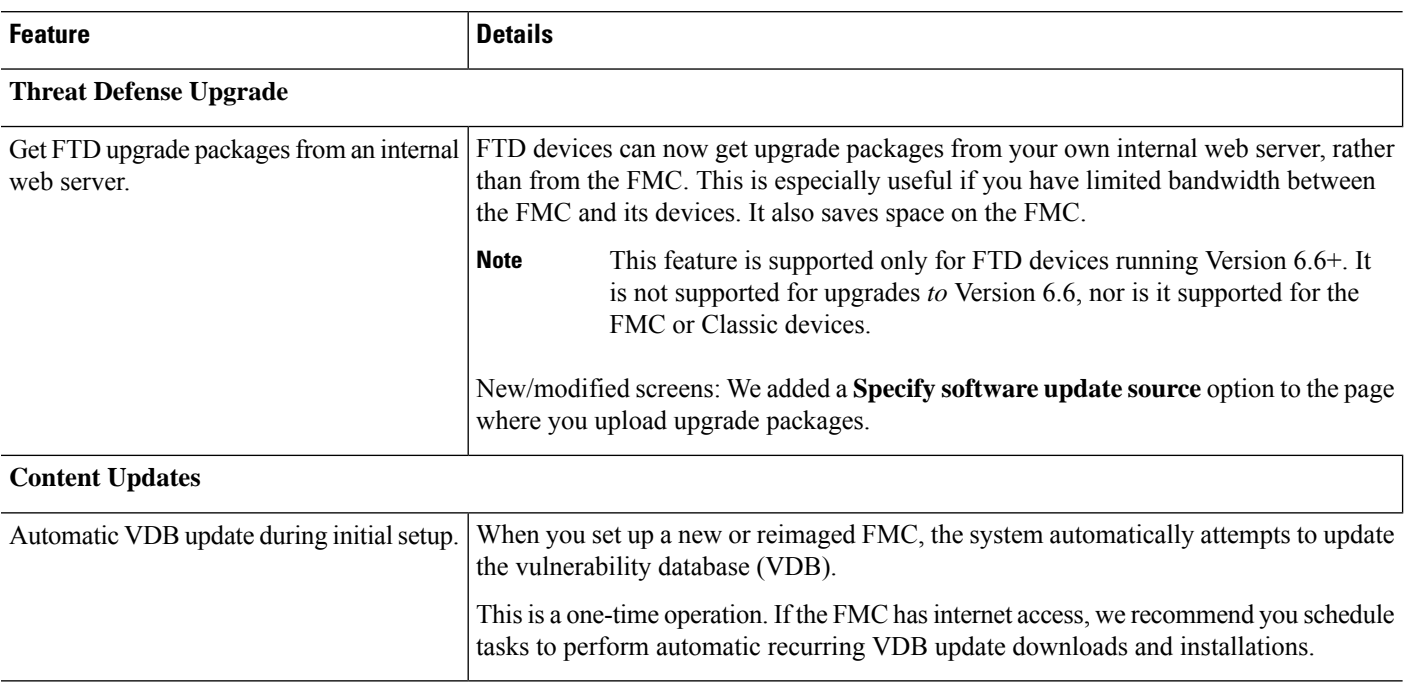

#### **Table 9: Version 6.5.0 Features**

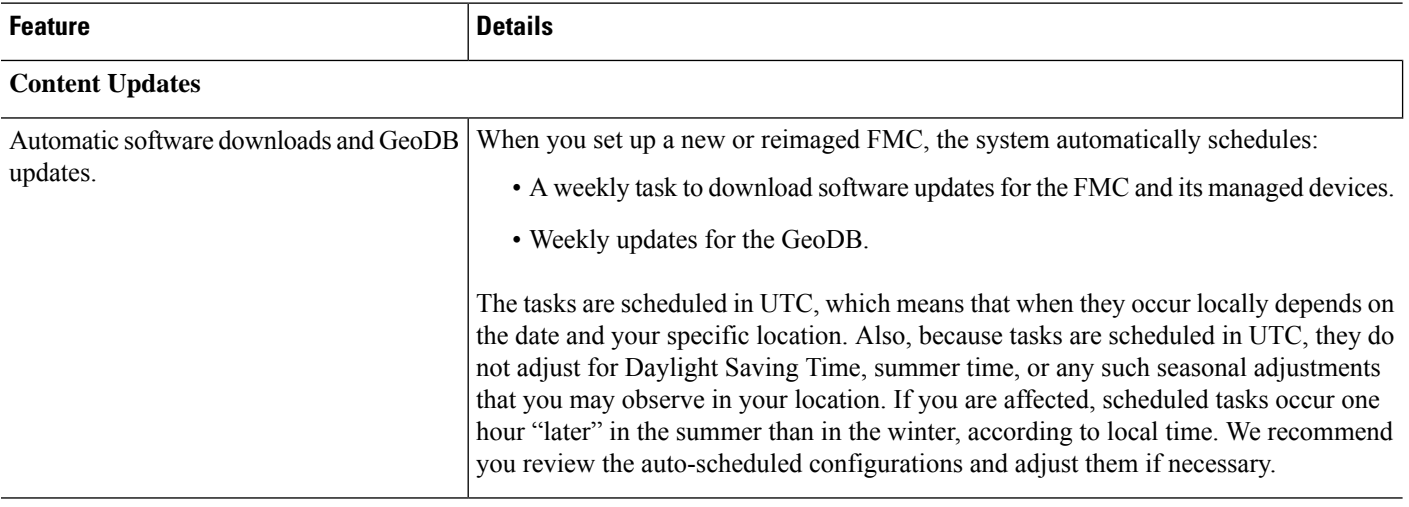

#### **Table 10: Version 6.4.0 Features**

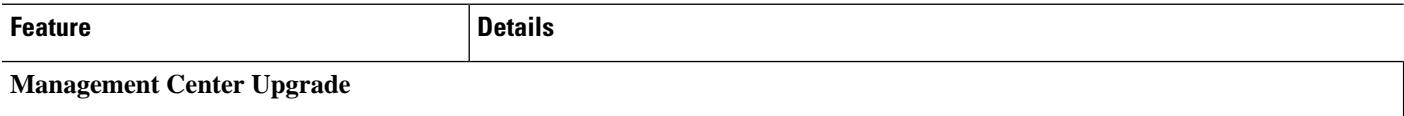

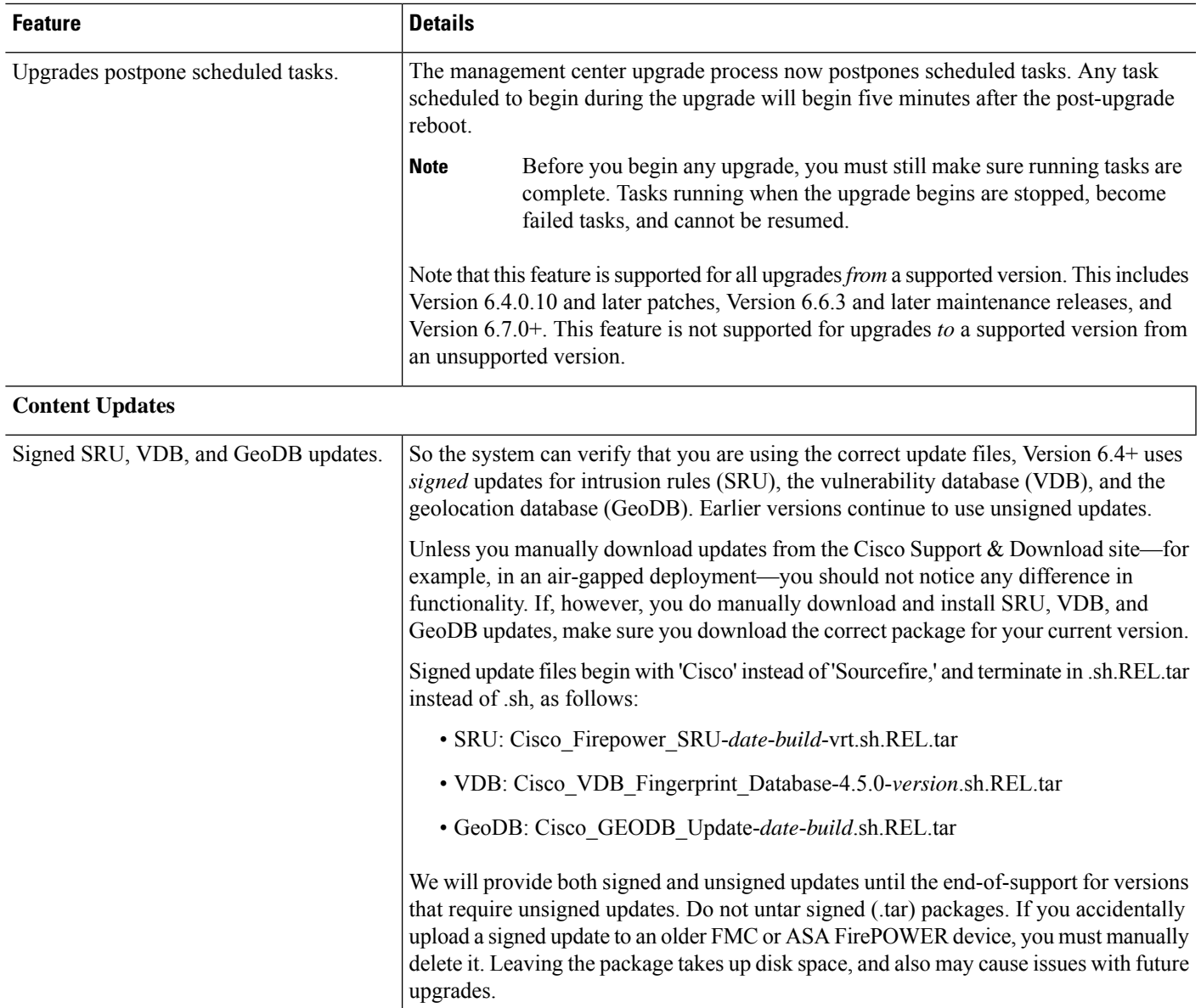

#### **Table 11: Version 6.2.3 Features**

 $\mathbf l$ 

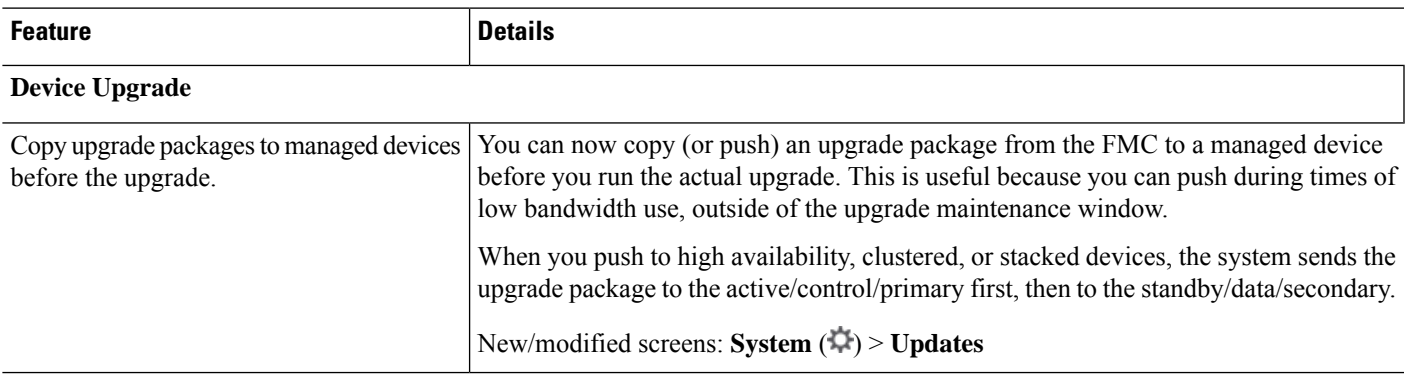

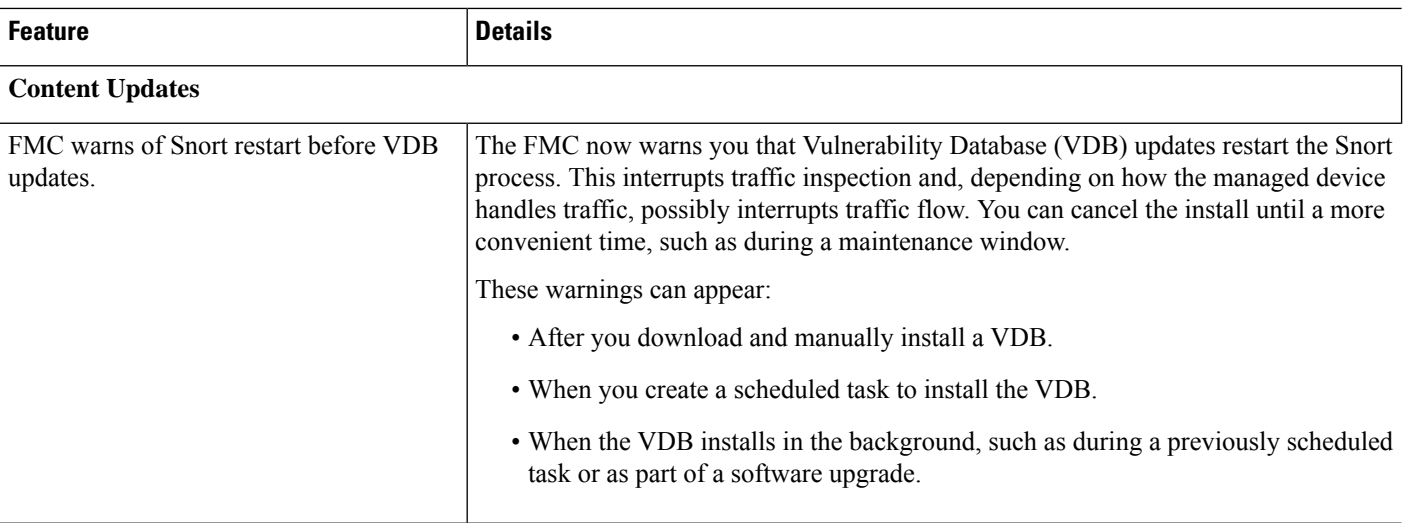